**UNIVERSIDADE FEDERAL DO PAMPA**

**Rodrigo de Oliveira Barbosa**

# **Easy D-Sign: um aplicativo móvel para assinatura digital de documentos PDF**

Alegrete 2024

# **Rodrigo de Oliveira Barbosa**

# **Easy D-Sign: um aplicativo móvel para assinatura digital de documentos PDF**

Trabalho de Conclusão de Curso apresentado ao Curso de Graduação em Engenharia de Software da Universidade Federal do Pampa como requisito parcial para a obtenção do título de Bacharel em Engenharia de Software.

Orientador: Prof. Dr. Diego Kreutz

Alegrete 2024

**Rodrigo de Oliveira Barbosa**

**Easy D-Sign: um aplicativo móvel para assinatura digital de documentos PDF**

Artigo apresentado ao Curso de Engenharia de Software da Universidade Federal do Pampa, como requisito parcial para obtenção do Título de Bacharel em Engenharia de Software.

Artigo defendido e aprovado em: 03/07/2024.

Banca examinadora:

Prof. Dr. Diego Luis Kreutz Orientador UNIPAMPA

\_\_\_\_\_\_\_\_\_\_\_\_\_\_\_\_\_\_\_\_\_\_\_\_\_\_\_\_\_\_\_\_\_\_\_\_\_\_\_\_\_\_\_\_\_\_\_\_\_\_\_\_

Prof. Dr. Claudio Schepke UNIPAMPA

\_\_\_\_\_\_\_\_\_\_\_\_\_\_\_\_\_\_\_\_\_\_\_\_\_\_\_\_\_\_\_\_\_\_\_\_\_\_\_\_\_\_\_\_\_\_\_\_\_\_\_\_\_\_

# Prof. Dr. Joner Melo Assolin

\_\_\_\_\_\_\_\_\_\_\_\_\_\_\_\_\_\_\_\_\_\_\_\_\_\_\_\_\_\_\_\_\_\_\_\_\_\_\_\_\_\_\_\_\_\_\_\_\_\_\_\_\_

### UFAM

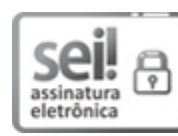

Assinado eletronicamente por **DIEGO LUIS KREUTZ**, **PROFESSOR DO MAGISTERIO SUPERIOR**, em 03/07/2024, às 20:56, conforme horário oficial de Brasília, de acordo com as normativas legais aplicáveis.

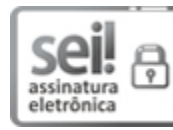

Assinado eletronicamente por **Joner de Mello Assolin**, **Usuário Externo**, em 04/07/2024, às 10:12, conforme horário oficial de Brasília, de acordo com as normativas legais aplicáveis.

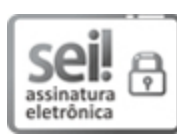

Assinado eletronicamente por **CLAUDIO SCHEPKE**, **PROFESSOR DO MAGISTERIO SUPERIOR**, em 04/07/2024, às 14:14, conforme horário oficial de Brasília, de acordo com as normativas legais aplicáveis.

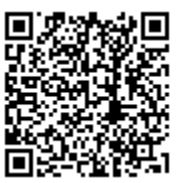

A autenticidade deste documento pode ser conferida no site **[https://sei.unipampa.edu.br/sei/](https://sei.unipampa.edu.br/sei/controlador_externo.php?acao=documento_conferir&id_orgao_acesso_externo=0)** [controlador\\_externo.php?acao=documento\\_conferir&id\\_orgao\\_acesso\\_externo=0](https://sei.unipampa.edu.br/sei/controlador_externo.php?acao=documento_conferir&id_orgao_acesso_externo=0), informando o código verificador **1476564** e o código CRC **0C4C6BF5**.

#### **AGRADECIMENTOS**

Nessa conclusão deste ciclo, creio ser extremamente importante expressar minha gratidão a todos que tiveram um papel essencial durante essa jornada.

Primeiramente, agradeço e dedico todo o meu esforço aos meus pais, Geraldo e Zélia, que me permitiram o privilégio de poder focar em estudar e aprender sem preocupações. Tenho que também agradecer a minha tia Eni, que mesmo sem se pronunciar, me apoiou durante todo esse tempo e, como é de sua natureza bondosa e generosa, sempre torceu por mim. A toda minha família que esteve do meu lado, por menor que seja o papel, quero deixar claro que o amor que tenho por vocês não cabe em palavras.

Devo também agradecer aos meus amigos de turma, pelas dificuldades e problemas que superamos juntos. Em especial, aos meus amigos Michael, Judson e Gustavo: estivemos juntos durantes vários momentos agradáveis, difíceis, desafiadores e empolgantes que se tornaram parte de conhecimentos e aprendizados que foram condensados em crescimento pessoal e profissional. Agradeço pela sorte de ter tido vocês do meu lado durante esse processo e pelas portas que abriram pra mim.

Ao meu orientador, Diego Kreutz, expresso minha mais profunda gratidão. Seu papel não se limitou em ser apenas um excelente instrutor e orientador acadêmico. Você é um amigo e um mentor, que me deu oportunidades para aprender e evoluir, que me ofereceu apoio, conselhos valiosos, puxões de orelha merecidos e teve paciência durante todo o meu percurso acadêmico. Agradeço imensamente pelos projetos que trabalhamos, onde sem dúvida alguma me permitiram desenvolver conhecimentos que são responsáveis pela carreira profissional que tenho hoje. Levo você como uma inspiração e grande referência de excelente pessoa e profissional.

Por fim, agradeço a todos da graduação da Unipampa de Alegrete, pessoas que fizeram parte deste ciclo, amigos de que levarei no coração para sempre, professores que compartilharam seu conhecimento, sou extremamente grato por terem sido uma parte importante da minha vida e da minha jornada na graduação. Cada um de vocês ocupa um espaço especial em minha história.

"Só depois que a tecnologia inventou o telefone, o telégrafo, a televisão, a internet, foi que se descobriu que o problema de comunicação mais sério era o de perto. (Millôr Fernandes)

#### **RESUMO**

Este trabalho apresenta o Easy-D Sign, um aplicativo mobile desenvolvido em Flutter e Java, projetado para fornecer uma solução simples e gratuita para assinatura digital de documentos PDF com certificado digital .p12/.pfx. Atendendo à necessidade de ferramentas de assinatura digital acessíveis, o aplicativo integra hashing, criptografia assimétrica e carimbo de data/hora com FreeTSA para garantir a integridade e autenticidade do documento. Apesar dos desafios técnicos na integração de Flutter e Java e no uso de bibliotecas como PDFBox e BouncyCastle, o aplicativo recebeu feedback positivo em sua avaliação, por sua facilidade de uso, interface limpa e desempenho confiável. A validação feita por diversos usuários destaca sua eficácia e simplicidade, o que sugere um grande potencial futuro.

Palavras-chave: Assinatura digital. Certificado digital. Aplicativo para smartphones. Documento PDF. Assinatura Visual. Aplicativo móvel. Flutter. Java. Android.

#### **ABSTRACT**

This work presents Easy-D Sign, a mobile application developed in Flutter and Java, designed to provide a simple and free solution for digitally signing PDF documents with a .p12/.pfx digital certificate. Addressing the need for affordable digital signature tools, the app integrates hashing, asymmetric encryption, and timestamping with FreeTSA to ensure document integrity and authenticity. Despite the technical challenges in integrating Flutter and Java and using libraries such as PDFBox and BouncyCastle, the application received positive feedback in its evaluation, for its ease of use, clean interface and reliable performance. Validation by several users highlights its effectiveness and simplicity, which suggests great future potential.

**Key-words**: Digital Signature. Digital Certificate. Smartphone Application. PDF Document. Visual Signature. Mobile App. Flutter. Java. Android.

# **LISTA DE FIGURAS**

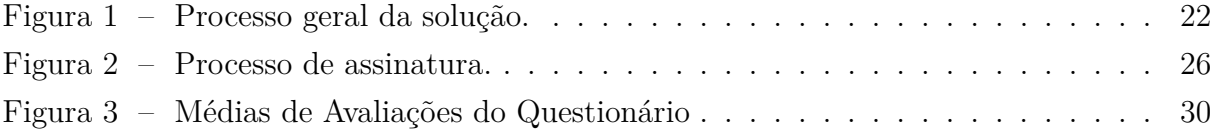

# **LISTA DE TABELAS**

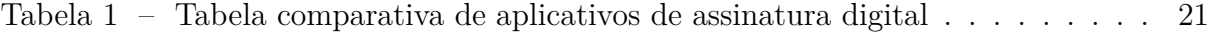

### **LISTA DE ABREVIATURAS**

- **CD** Certificado Digital
- **PDF** Portable Document Format
- **TSA** Time Stamp Authority

# **SUMÁRIO**

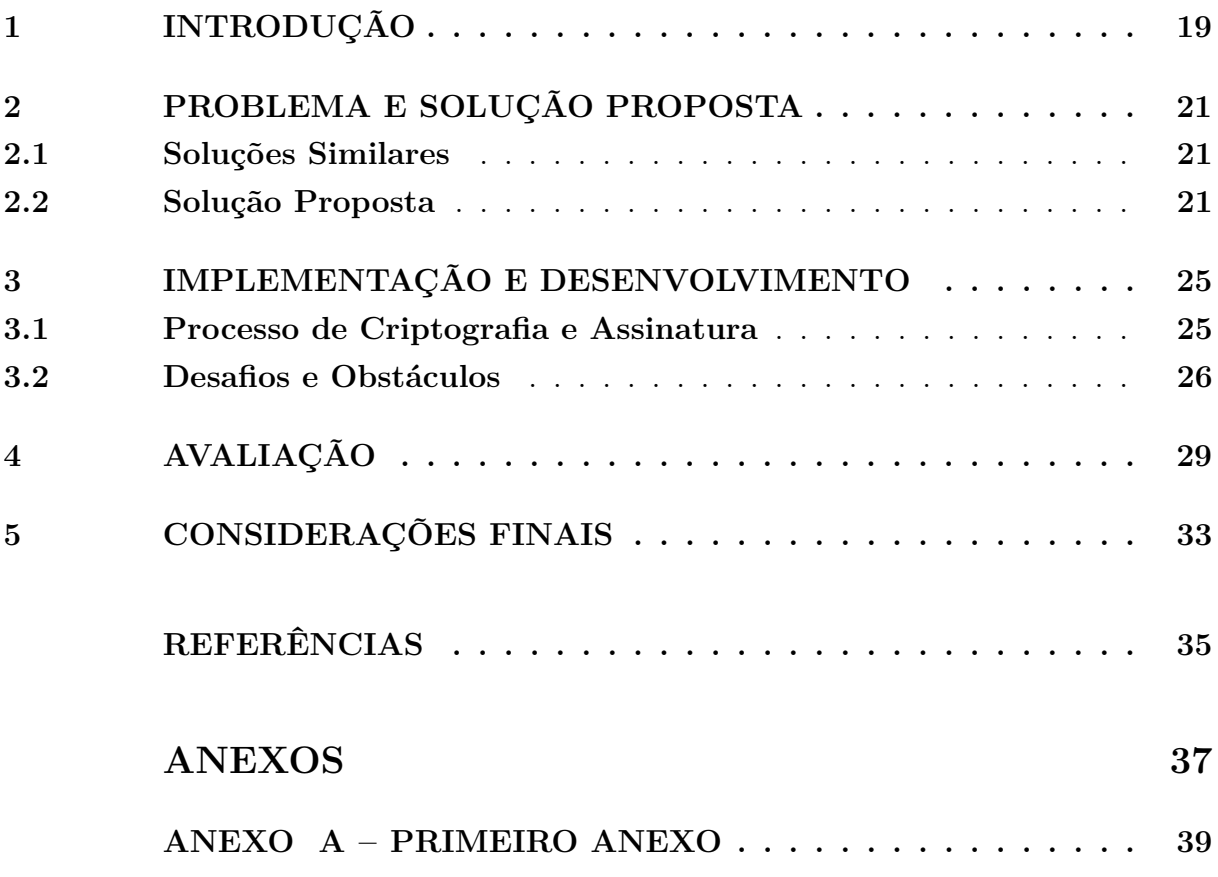

#### <span id="page-23-0"></span>**1 INTRODUÇÃO**

Num mundo cada vez mais digital, um exemplo disso é que a modalidade de trabalho home office, ou colaborativo online, está se tornando cada vez mais comum. Estudos de 2020 indicam que 46% das empresas do Brasil adotaram a modalidade de *home office* [\(MELO,](#page-39-1) [2020\)](#page-39-1). Um estudo mais recente, feito pelo *Stanford Institute for Economic Policy Research*, destaca que a prevalência do trabalho em modelo *home office* aumentou significativamente entre 2019 e 2023. De acordo com as conclusões desse estudo, o número de funcionários dos EUA que trabalham remotamente pelo menos um dia por semana aumentou cinco vezes, com cerca de 40% dos funcionários agora praticando trabalho remoto [\(BLOOM; DAVIS; BARRERO,](#page-39-2) [2023\)](#page-39-2). Já em uma matéria recente publicada pelo O Globo mostra que, de acordo com uma pesquisa do IBGE (Instituto Brasileiro de Geografia e Estatística), o Brasil segue com a tendência de trabalhar de casa e que 8,3% dos brasileiros atuam nesse modelo [\(GLOBO,](#page-39-3) [2024\)](#page-39-3). Uma outra fonte da *Medium* observa que a mudança para o trabalho remoto no Brasil, semelhante às tendências globais, levou a mudanças substanciais na forma como as empresas operam e gerenciam sua força de trabalho [\(PROSMARKETPLACE,](#page-39-4) [2024\)](#page-39-4). Em um estudo feito pela *Remote.com* é demonstrado um aumento significativo no trabalho em modelo *home office* em países da América Latina. Especificamente no Brasil, as empresas estão utilizando o trabalho remoto para reduzir custos e se adaptar a um cenário econômico em mudança, com muitas empresas relatando um aumento no número de funcionários remotos em tempo integral desde a pandemia [\(REMOTE.COM,](#page-39-5) [2023\)](#page-39-5).

Ao mesmo tempo que aumenta a oferta e demanda pelo modelo de *home office*, aumentou também significativamente a busca e o desenvolvimento de soluções tecnológicas baseadas em assinaturas digitais, isto é, a substituição do papel por processos completamente digitais. No Brasil, foi promulgada a Lei nº 14.063/2021, que caracteriza as assinaturas eletrônicas e estimula a sua utilização ampla e irrestrita tanto no governo quanto na indústria. Segundo a Lei, há essencialmente três níveis crescentes de segurança com relação às assinaturas eletrônicas, que podem ser simples, avançadas e qualificadas. Enquanto uma assinatura simples pode ser baseada em registros do sistema, uma assinatura avançada ou qualificada é baseada em certificados digitais, isto é, pode ser caracterizada como uma assinatura digital.

Existem inúmeras soluções e serviços disponíveis para assinatura digital de documentos hoje e essas plataformas oferecem soluções abrangentes de assinatura digital. Porém, muitas vezes essas soluções vêm com taxas de assinatura e podem não atender aos usuários que buscam uma solução simples e gratuita para assinar documentos usando um certificado digital. Por exemplo,o *Adobe Sign*[1](#page-23-1) e *DocuSign*[2](#page-23-2) fornecem recursos abrangentes para uso empresarial, mas podem ter um custo proibitivo para usuários individuais.

<span id="page-23-1"></span><sup>1</sup> [\(Adobe, Inc,](#page-39-6) [2024\)](#page-39-6)

<span id="page-23-2"></span><sup>2</sup> [\(Docusign, Inc,](#page-39-7) [2024\)](#page-39-7)

Com esses problemas em destaque, a proposta deste trabalho é o *Easy D-Sign*, um aplicativo que foi desenvolvido com foco em praticidade, usabilidade e experiência do usuário para assinar digitalmente qualquer documento em formato *PDF* da forma mais simples e segura possível. O meio proposto pelo aplicativo para assinar um documento é utilizar um certificado digital único e pessoal do usuário.

Este trabalho está organizado como (2) Problema e Solução Proposta, (3) Implementação e desenvolvimento, (4) Validação e Análise e (5) Considerações finais.

#### <span id="page-25-1"></span>**2 PROBLEMA E SOLUÇÃO PROPOSTA**

A necessidade de assinaturas digitais seguras e verificáveis é evidente em vários setores, incluindo financeiro, jurídico, saúde e muitos mais. Organizações e indivíduos necessitam de métodos confiáveis para garantir a integridade e autenticidade dos seus documentos digitais. No entanto, as soluções existentes para assinaturas digitais, embora eficazes, muitas vezes acarretam taxas de assinatura e complexidades que podem não atender a todos os usuários.

#### <span id="page-25-2"></span>**2.1 Soluções Similares**

Como mencionado anteriormente, existem várias soluções para esses problemas atualmente, como o *Adobe Sign*[1](#page-25-4) , *DocuSign*[2](#page-25-5) , *HelloSign*[3](#page-25-6) , *PandaDoc*[4](#page-25-7) , entre outros, como mostra a Tabela 1. Em sua grande maioria, essas ferramentas de assinatura eletrônica funcionam de forma parecida. Elas permitem que o usuário rabisque, digite sua própria assinatura ou, como em alguns casos, utilize uma imagem por foto ou upload da assinatura. Outra funcionalidade que essas aplicações normalmente permitem é repassar o documento a ser assinado para outros usuários. O sistema que mais atende os aspectos de segurança levantados anteriormente é o *PandaDoc* que, além de também permitir a escrita digital da assinatura, gera um certificado digital junto do documento. Porém é uma ferramenta paga, que permite uma utilização de suas funções limitadas para quem usa no modo *trial*.

| Aplicativo  | Preço                     | Tipo de Assinatura Digital                |
|-------------|---------------------------|-------------------------------------------|
| Adobe Sign  | Pago                      | Assinatura Digital Baseada em Certificado |
| DocuSign    | Pago                      | Assinatura Digital Baseada em Certificado |
| HelloSign   | Pago                      | Assinatura Eletrônica Simples             |
| PandaDoc    | Pago                      | Assinatura Digital Baseada em Certificado |
| SignNow     | Pago                      | Assinatura Digital Baseada em Certificado |
| eSignLive   | Pago                      | Assinatura Digital Baseada em Certificado |
| SignEasy    | Pago                      | Assinatura Eletrônica Simples             |
| Zoho Sign   | Pago                      | Assinatura Digital Baseada em Certificado |
| SignRequest | Gratuito com opções pagas | Assinatura Eletrônica Simples             |
| Smallpdf    | Gratuito com opções pagas | Assinatura Eletrônica Simples             |

<span id="page-25-0"></span>Tabela 1 – Tabela comparativa de aplicativos de assinatura digital

#### <span id="page-25-3"></span>**2.2 Solução Proposta**

Apesar da variedade de opções disponíveis, uma solução simples e gratuita de assinatura digital permanece ausente, destacando a necessidade do *Easy-D Sign*, um apli-

<span id="page-25-4"></span><sup>1</sup> [\(Adobe, Inc,](#page-39-6) [2024\)](#page-39-6)

<span id="page-25-5"></span><sup>2</sup> [\(Docusign, Inc,](#page-39-7) [2024\)](#page-39-7)

<span id="page-25-6"></span><sup>3</sup> [\(Dropbox, Inc,](#page-39-8) [2024\)](#page-39-8)

<span id="page-25-7"></span><sup>4</sup> [\(PandaDoc, Inc,](#page-39-9) [2024\)](#page-39-9)

cativo móvel desenvolvido em *Flutter*, projetado para assinar digitalmente documentos *PDF* usando um Certificado Digital (CD) em formato *.p12/.pfx*. O principal ponto do Easy D-Sign é ser o mais simples e intuitivo possível. Na Figura [1](#page-26-0) é representado o processo geral da solução proposta de assinatura digital feita pelo aplicativo.

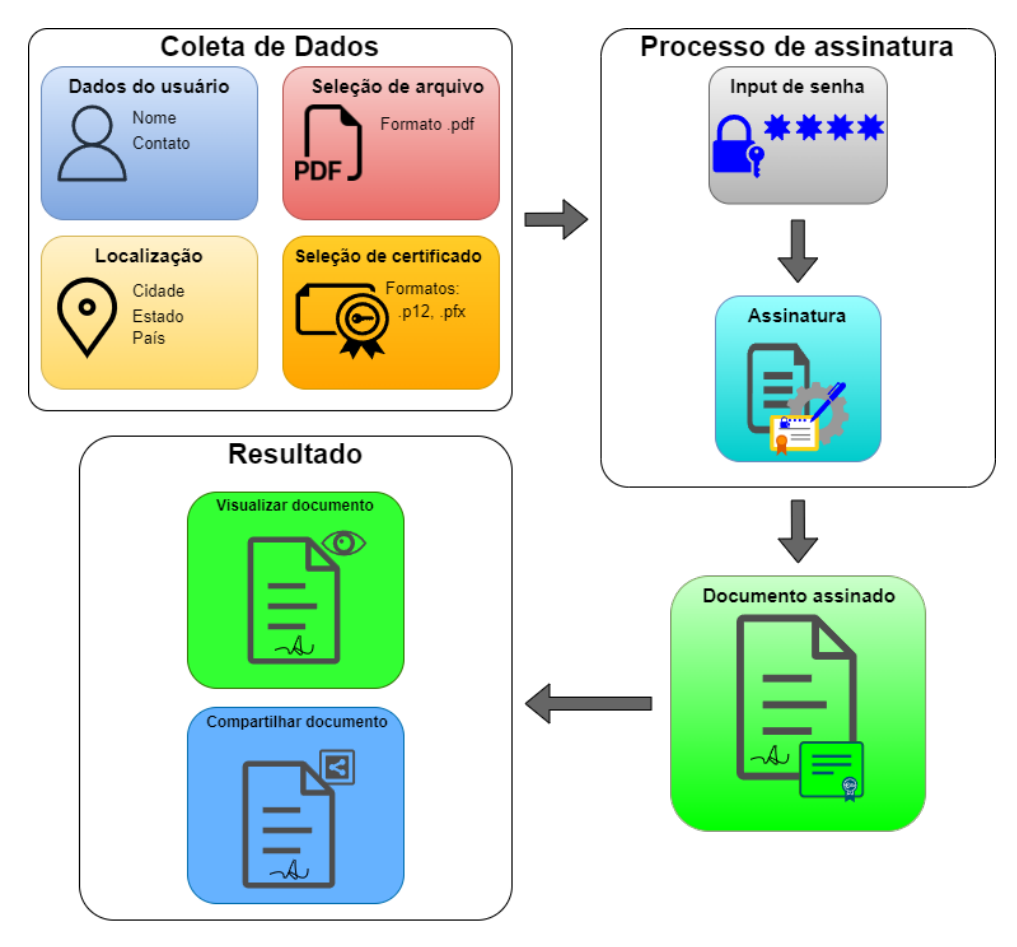

<span id="page-26-0"></span>Figura 1 – Processo geral da solução.

Basicamente, o processo tem três etapas principais. A primeira etapa é fornecer os dados e arquivos necessários para o processo. Nesta etapa, o usuário registra no aplicativo dois dados básicos: nome e contato. O contato pode ser o e-mail ou número de telefone. Esses dados serão exibidos na assinatura visual do documento. O usuário então escolhe o documento em formato *PDF* que deseja assinar. Depois, ele seleciona o CD válido, em formato *.p12* ou *.pfx*, que por sua vez é adicionado à lista de certificados do usuário. Feito isso, o usuário então escolhe o certificado que deseja utilizar para assinar na lista de certificados, caso tenha adicionado mais de um. Por fim, o usuário informa seus dados de localização, no caso são três: cidade, estado e país. O usuário pode optar por usar o geolocalizador do próprio aplicativo para preencher esses dados automaticamente. Os passos desta etapa podem ser feitos em qualquer ordem, mas todos devem ser concluídos para que seja possível prosseguir para a próxima etapa.

A segunda etapa do processo é simples para o usuário, pois ele precisa apenas clicar no botão de assinar, que foi liberado depois da conclusão da etapa anterior, e

fornecer a senha do CD escolhido. Essa senha jamais é salva pelo aplicativo e é utilizada somente para decodificar a *hash* do certificado no processo de assinatura. Apesar de ser uma etapa simples para o usuário, essa é a etapa mais complexa do fluxo e será revisitada de forma mais detalhada na seção 3 deste trabalho. Nesta segunda etapa, após o fornecimento da senha, é feito o processo de assinatura em si, onde é gerada uma cópia do documento original selecionado na primeira etapa. Nesta cópia é feita a assinatura utilizando o CD selecionado, onde o mesmo é decodificado com a senha, validado e integrado no documento. Então é adicionada uma timestamp disponibilizada por uma Time Stamp Authority (TSA) gratuita na assinatura. Assim é gerada uma cópia assinada do documento original.

A terceira e última etapa é simplesmente a escolha de apenas compartilhar e/ou visualizar o documento assinado ou simplesmente voltar à tela inicial. Isso conclui o processo geral do aplicativo.

#### <span id="page-29-0"></span>**3 IMPLEMENTAÇÃO E DESENVOLVIMENTO**

O primeiro protótipo do *Easy D-Sign* foi desenvolvido utilizando *Flutter*, um *framework* de código aberto, versátil e multiplataforma, criado pela *Google* em 2015. Todo o visual e funcionalidade que o usuário interage no aplicativo foram desenvolvidos com o *Flutter*. Já o processo de assinatura em si demandou uma complexidade maior e o uso de ferramentas que não estavam disponíveis para *Flutter* no momento do desenvolvimento do projeto. Por conta disso, a principal funcionalidade de assinatura foi implementada em *Java* para *Android*, aproveitando das bibliotecas robustas disponíveis para lidar com tarefas criptográficas e de manipulação de documentos *PDF*.

A integração do código em *Java* com o código em *Flutter* é feita a partir de uma classe nativa do *Flutter* chamada *MethodChannel*, que é um canal para comunicação de plugins de plataforma específica, no caso *Java/Android*, usando chamadas de método assíncronas.

Com essa integração, foi possível desenvolver a solução em *Java* utilizando, principalmente, duas bibliotecas cruciais na implementação do processo de assinatura: *PDFBox* e *BouncyCastle*.

- **PDFBox:** Esta biblioteca lida com manipulação e assinatura de arquivos *PDF* e fornece recursos abrangentes para criar, editar e assinar documentos. A versão original desta biblioteca foi feita para *Java* puro, porém uma versão adaptada para *Android* foi disponibilizada em 2014 e progressivamente atualizada desde então [\(OPENPDFBOX,](#page-39-10) [2023\)](#page-39-10).
- **BouncyCastle:** Esta biblioteca é utilizada para executar operações criptográficas, incluindo a geração de assinaturas digitais e o manuseio de certificados *.p12/.pfx*.

#### <span id="page-29-1"></span>**3.1 Processo de Criptografia e Assinatura**

O processo de assinatura pode ser visualizado na Figura [2](#page-30-0) e pode ser separado em cinco etapas principais:

- **1. Criação da** *Hash SHA-256***:** O aplicativo cria uma *hash SHA-256* do documento que será assinado. *Hashing* é uma função criptográfica unidirecional que produz uma saída de tamanho fixo (valor *hash*) a partir de dados de entrada de qualquer tamanho. Isso garante que qualquer alteração no documento, por menor que seja, resulte em um valor diferente [\(RIVEST; SHAMIR; ADLEMAN,](#page-40-0) [1978\)](#page-40-0). Esse valor *hash* representa unicamente o conteúdo do documento.
- **2. Configuração da Assinatura:** É feita a configuração da assinatura que será integrada no *hash* do documento, onde são definidos o tipo de assinatura, o tipo de certificado, os dados do signatário e outros dados básicos coletados antes do processo

de assinatura. Com isso, é também criada a representação visual da assinatura que será introduzida no documento, que inclui o nome, a data da assinatura e a localização do signatário no momento da assinatura.

- **3. Criação da Assinatura Digital:** O valor *hash* gerado a partir do documento é encriptado usando uma chave privada extraída do Certificado Digital, criando a assinatura digital, a partir das configurações geradas anteriormente. Esta etapa é essencial para manter a confiabilidade da assinatura. Aqui é utilizada criptografia assimétrica, onde a chave privada é utilizada para assinar o *hash*, e a chave pública correspondente, disponível no certificado, pode ser utilizada para verificar a assinatura [\(ABUHAIJA; SHILBAYEH; ALWAKEEL,](#page-39-11) [2013\)](#page-39-11).
- **4. Integração do Timestamp:** É iniciado o processo de integrar um *timestamp* na assinatura, vindo de uma autoridade confiável, uma TSA. Neste processo, é feita uma chamada externa para uma autoridade gratuita, a *FreeTSA*, que retorna um *token* que possui informações confiáveis e válidas do exato momento da assinatura. Esse *token* é então integrado na assinatura. Isso garante o exato momento em que a assinatura está sendo feita de maneira verificável. A combinação de assinatura digital e *timestamp* fornece uma forte garantia de integridade do documento e da assinatura [\(ADOBE,](#page-39-12) [2024\)](#page-39-12).
- **5. Finalização e Armazenamento do Documento:** Por fim, o *hash* com a assinatura e *timestamp* é convertido de volta em um documento *PDF* e depois salvo no ambiente de execução do aplicativo. O caminho relativo do arquivo é então devolvido para o fluxo principal do aplicativo.

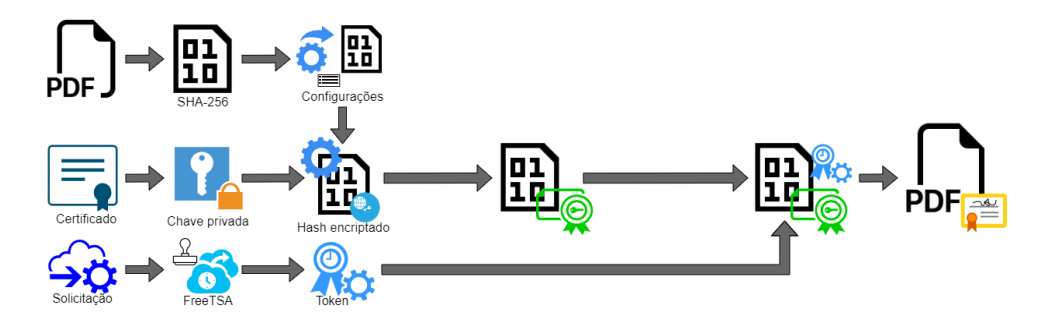

<span id="page-30-0"></span>Figura 2 – Processo de assinatura.

#### <span id="page-30-1"></span>**3.2 Desafios e Obstáculos**

• **Flutter:** Como nunca havia trabalhado com aplicações *mobile*, foi necessário escolher um *framework* e linguagem antes e a escolha feita foi *Flutter*. Não conhecer

*Flutter* foi um obstáculo menos problemático, por conta de existir muita documentação e resoluções de problemas disponíveis na internet. Ainda assim, foi um obstáculo significativo, pois era uma tecnologia que eu não tinha experiência.

- **Java:** Apesar de conhecer, nunca havia trabalhado com *Java* tão afundo e com uma complexidade tão grande e, além de tudo, no contexto de aplicativo *Android*. Por conta de ter feito toda função de assinatura digital em *Java*, o desafio foi bastante significativo, porém inevitável, já que as bibliotecas utilizadas são exclusivamente para *Java/Android*, incluindo as nativas de criptografia e *hashing*, que foram pontos centrais no funcionamento da função de assinar.
- **PDFBox e BouncyCastle:** Considero ambas bibliotecas como um único e considerável obstáculo, já que basicamente o *PDFBox* depende diretamente de funções disponibilizadas pelo *BouncyCastle*. O maior problema é que, no geral, podemos considerar que o *PDFBox* é basicamente o oposto do *Flutter* em relação ao fácil acesso e disponibilidade de informações e documentação. Mesmo existindo alguma documentação, a falta de informações e a baixa quantidade de outros desenvolvedores lidando com problemas, tornaram o uso desta ferramenta bastante desafiador. Apesar de existirem vários exemplos oficiais de utilização do *PDFBox* em conjunto com o *BouncyCastle* no próprio repositório da biblioteca, nenhum deles lidava com o contexto da solução que o aplicativo se propunha a resolver, só em um ponto ou outro bem específico. O que agravou ainda mais esses pontos citados anteriormente é que a versão utilizada para desenvolver o aplicativo foi a versão para *Android*, que possui muito menos informações de maneira geral em comparação com a versão original para *Java* puro.

### <span id="page-33-0"></span>**4 AVALIAÇÃO**

Para fazer a validação do aplicativo, foi elaborado um questionário baseado no método de análise *TAM (Technology Acceptance Model)*, que é usado em caso de relacionar duas principais variáveis: Utilidade Percebida de Uso (*Perceived Usefulness*) e a Facilidade Percebida de Uso (*Perceived Ease of Use*)[\(KHOA; KHANH,](#page-39-13) [2021\)](#page-39-13).

Na maior parte das perguntas técnicas do questionário, as respostas de múltipla escolha eram em uma escala de 1 a 5, sendo 1 a pior avaliação e 5 a melhor avaliação. Ao analisar os dados obtidos das respostas válidas, podemos resumir as estatísticas da validação em seis principais pontos:

#### • **1. Informações do Usuário e Familiaridade com Computação:**

- **–** A maioria dos participantes (66,7%) são graduados ou cursam o ensino superior, com níveis variados de familiaridade com a computação, onde a maioria se considera em nível intermediário (66,7%) e o restante se considera avançado ou especializado.
- **–** A maioria dos participantes (83,3%) teve experiência com assinaturas digitais utilizando o sistema de assinatura do *gov.br* antes.

#### • **2. Facilidade de Uso e Interface:**

- **–** Aprender a usar o aplicativo foi classificado como fácil, com a maioria dos participantes (91,7%) atribuindo nota 5.
- **–** A interface do aplicativo foi, em geral, percebida como limpa e fácil de entender, com classificações altas de facilidade de interação (nota 5 em 75% e nota 4 em  $25\%$ ).

#### • **3. Design e Estética:**

- **–** O design geral e a estética do aplicativo receberam feedback positivo, com a maioria das avaliações sendo 3 (8,7%), 4 (25%) ou 5 (66,7%).
- **–** A estética visual foi avaliada ligeiramente inferior por alguns participantes, mas em geral ainda positiva (nota 3 em 16,7% e notas 4 e 5 em 83,3%).

#### • **4. Desempenho e Responsividade:**

- **–** A satisfação com o desempenho e capacidade de resposta do aplicativo foi considerada alta, com a maioria das avaliações sendo 5 (91,7%).
- **5. Processo de Assinatura:**
- **–** O processo de assinatura de um documento *PDF* usando o aplicativo foi bem avaliado, com a maioria dando nota 5 (83,3%), sendo considerado um processo simples e fácil.
- **–** O recurso **Usar minha localização atual** foi considerado muito útil pela maioria dos entrevistados (75%).
- **–** Os participantes se sentiram seguros ao usar o aplicativo para assinar documentos oficiais (91,7%).
- **6. Experiência Geral e Recomendações:**
	- **–** A maioria dos entrevistados gostou de usar o aplicativo e o considerou uma boa ferramenta para assinaturas digitais (83,3%).
	- **–** Muitos indicaram que pretendem usar o aplicativo no futuro e que o recomendariam a outras pessoas (83,3%).

No geral, como podemos ver na Figura [3,](#page-34-0) o feedback da validação do aplicativo foi bastante positivo e o principal objetivo, que é fazer um sistema simples, fácil, seguro e limpo de ser utilizado, foi atingido. A facilidade de uso, a interface limpa e o desempenho do aplicativo foram destacados como pontos fortes no resultado da validação. Em relação a problemas e bugs, não houve relatos significativos, indicando uma experiência de aplicativo estável e confiável.

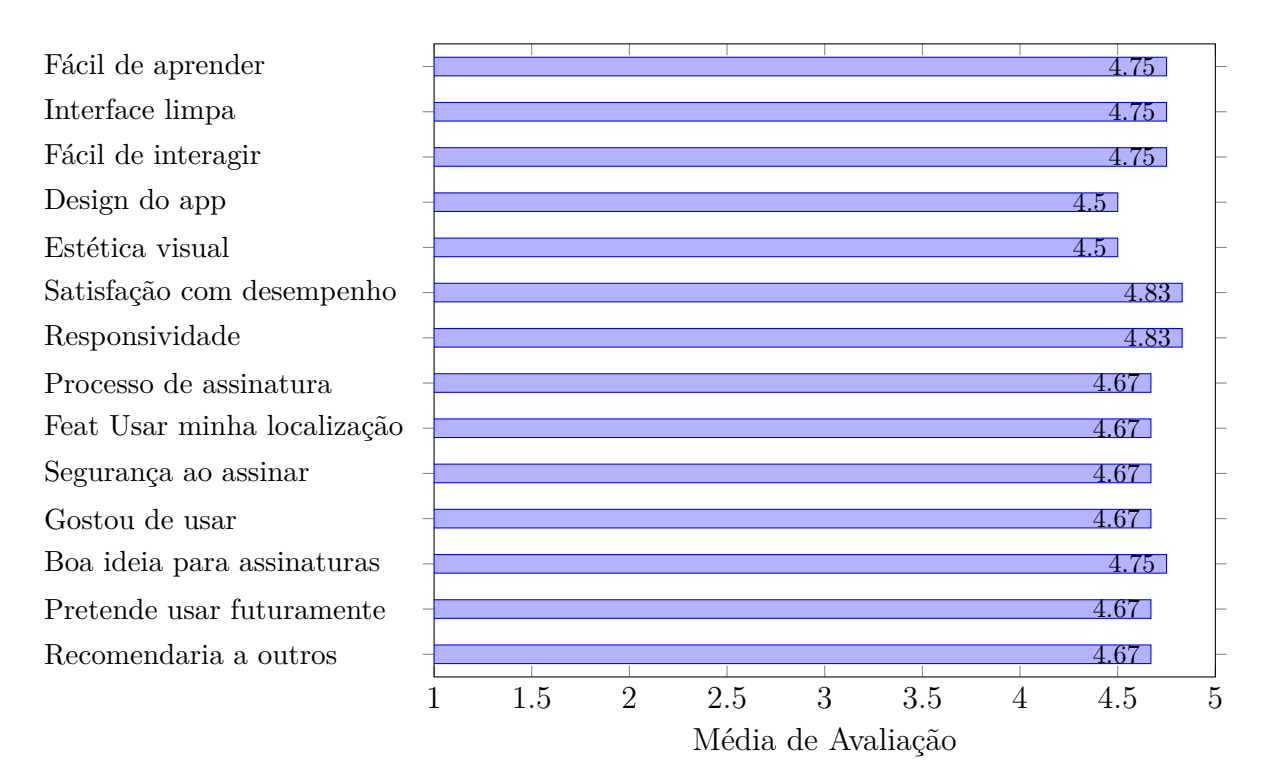

<span id="page-34-0"></span>Figura 3 – Médias de Avaliações do Questionário

Em relação a sugestões e melhorias, alguns usuários sugeriram melhorias no fluxo do app, garantindo uma transição tranquila entre as etapas sem a necessidade de retornar à tela inicial. Além disso, uma possível integração com o sistema *gov.br* foi citada como uma melhoria desejada. Um usuário destacou que utiliza um sistema pago para assinaturas e que, mesmo com um sistema robusto, ainda tem problemas com a configuração e desempenho e ressaltou a necessidade de um aplicativo que seja rápido e fácil de operar, como a solução proposta por este trabalho.
#### **5 CONSIDERAÇÕES FINAIS**

Apesar de ainda ter bastante espaço para melhorias, o aplicativo *Easy-D Sign* demonstrou grande potencial como uma ferramenta fácil de usar e confiável para assinar digitalmente documentos Portable Document Format (PDF) usando um certificado digital *.p12/.pfx*. O *feedback* dos usuários indica que o design, a facilidade de uso e o desempenho do aplicativo são bem recebidos, contribuindo para uma experiência geral positiva do usuário. Os usuários apreciaram a interface limpa, o processo de assinatura intuitivo e a responsividade do aplicativo.

Além disso, segurança e confiança são fundamentais para qualquer aplicativo de assinatura digital, e os usuários no geral se sentiram confiantes em usar o *Easy-D Sign* para assinatura de documentos oficiais. A inclusão de recursos como **Usar minha localização** aumentou a utilidade e a conveniência do aplicativo. Embora o aplicativo já seja robusto, sugestões para melhorar o fluxo do processo de assinatura e integração com sistemas governamentais como o *gov.br* poderiam aumentar ainda mais seu apelo e funcionalidade.

Concluindo, o *Easy-D Sign* atende a uma necessidade significativa de uma solução de assinatura digital gratuita, simples e segura. Ao continuar a refinar a experiência do usuário e expandir seu conjunto de recursos, o aplicativo está bem encaminhado para se tornar uma ferramenta valiosa para uma ampla gama de usuários, desde profissionais até indivíduos comuns que buscam recursos de assinatura de documentos seguros e eficientes. O *feedback* positivo e os altos índices de satisfação dos usuários ressaltam o sucesso do aplicativo e o potencial de crescimento futuro.

#### **REFERÊNCIAS**

ABUHAIJA, B.; SHILBAYEH, N.; ALWAKEEL, M. Security protocol architecture for website authentications and content integrity. In: **2013 World Congress on Computer and Information Technology (WCCIT)**. [S.l.: s.n.], 2013. Citado na página [26.](#page-30-0)

ADOBE. **Digital Signatures in PDF**. 2024. [<https://helpx.adobe.com/acrobat/](https://helpx.adobe.com/acrobat/using/signing-pdfs.html) [using/signing-pdfs.html>.](https://helpx.adobe.com/acrobat/using/signing-pdfs.html) Citado na página [26.](#page-30-0)

Adobe, Inc. **Adobe Sign**. 2024. [<https://www.adobe.com>.](https://www.adobe.com) Versão 5.0.0. Citado 2 vezes nas páginas [19](#page-23-0) e [21.](#page-25-0)

BLOOM, N.; DAVIS, S. J.; BARRERO, J. M. **The Evolution of Working from Home. Stanford Institute for Economic Policy Research (SIEPR)**. 2023. [<https://siepr.stanford.edu/publications/working-paper/evolution-working-home>.](https://siepr.stanford.edu/publications/working-paper/evolution-working-home) Julho de 2023. Citado na página [19.](#page-23-0)

Docusign, Inc. **Docusign**. 2024. [<https://www.docusign.com>.](https://www.docusign.com) Versão 3.45.0. Citado 2 vezes nas páginas [19](#page-23-0) e [21.](#page-25-0)

Dropbox, Inc. **HelloSign.** 2024. [<https://app.hellosign.com>.](https://app.hellosign.com) Versão 1.22.0. Citado na página [21.](#page-25-0)

GLOBO, O. **Trabalhar de casa segue como tendência pós pandemia: 8,3% dos brasileiros atuam assim, mostra IBGE**. 2024.  $\langle$ https://oglobo.globo.com/economia/noticia/2024/06/21/ [trabalhar-de-casa-segue-como-tendencia-pos-pandemia-88percent-dos-brasileiros-atuam-a](https://oglobo.globo.com/economia/noticia/2024/06/21/trabalhar-de-casa-segue-como-tendencia-pos-pandemia-88percent-dos-brasileiros-atuam-assim-mostra-ibge.ghtml)ssim-most [ghtml>.](https://oglobo.globo.com/economia/noticia/2024/06/21/trabalhar-de-casa-segue-como-tendencia-pos-pandemia-88percent-dos-brasileiros-atuam-assim-mostra-ibge.ghtml) Junho de 2024. Citado na página [19.](#page-23-0)

KHOA, B. T.; KHANH, T. Online project management service adoption intention: An integration of technology acceptance model and task-technology fit theory. **International Conference on Computing (ICOCO)**, IEEE, 2021. Citado na página [29.](#page-33-0)

MELO, D. **Home office foi adotado por 46% das empresas durante a pandemia**. 2020.  $\langle$ https://agenciabrasil.ebc.com.br/economia/noticia/2020-07/ [home-office-foi-adotado-por-46-das-empresas-durante-pandemia>.](https://agenciabrasil.ebc.com.br/economia/noticia/2020-07/home-office-foi-adotado-por-46-das-empresas-durante-pandemia) Citado na página [19.](#page-23-0)

OPENPDFBOX. **PDFBox Library Documentation**. 2023. [<https://pdfbox.apache.](https://pdfbox.apache.org) [org>.](https://pdfbox.apache.org) Citado na página [25.](#page-29-0)

PandaDoc, Inc. **PandaDoc**. 2024. [<https://www.pandadoc.com>.](https://www.pandadoc.com) Versão 2.131.0. Citado na página [21.](#page-25-0)

PROSMARKETPLACE. **The rise of remote work in La-**tin America. 2024. [<https://medium.com/@prosmarketplace/](https://medium.com/@prosmarketplace/the-rise-of-remote-work-in-latin-america-7caed4d71d55) [the-rise-of-remote-work-in-latin-america-7caed4d71d55>.](https://medium.com/@prosmarketplace/the-rise-of-remote-work-in-latin-america-7caed4d71d55) Citado na página [19.](#page-23-0)

REMOTE.COM. **Remote Workforce Report**. 2023. [<https://remote.com/blog/](https://remote.com/blog/remote-workforce-report-rise-globally-distributed-teams) [remote-workforce-report-rise-globally-distributed-teams>.](https://remote.com/blog/remote-workforce-report-rise-globally-distributed-teams) Citado na página [19.](#page-23-0)

RIVEST, R. L.; SHAMIR, A.; ADLEMAN, L. A method for obtaining digital signatures and public-key cryptosystems. **Commun. ACM**, Association for Computing Machinery, New York, NY, USA, v. 21, n. 2, p. 120–126, feb 1978. Disponível em: [<https://doi.org/10.1145/359340.359342>.](https://doi.org/10.1145/359340.359342) Citado na página [25.](#page-29-0)

**Anexos**

#### ANEXO A - PRIMEIRO ANEXO

 ${\rm A} {\rm present}$ ação da defesa.

## **Easy D-Sign: um aplicativo móvel para assinatura digital de documentos PDF** TRABALHO DE CONCLUSÃO DE CURSO II

**Rodrigo de Oliveira Barbosa**

Engenharia de Software

**Diego Kreutz** Orientador / UNIPAMPA

# Introdução

## Trabalho home office/colaborativo online

- ➔ 46% de empresas adotaram home office (2020)
- → Cerca de 40% de trabalhadores nos EUA praticam home office (2023)
- ➔ 8,3% dos brasileiros atuam como home office (2024)

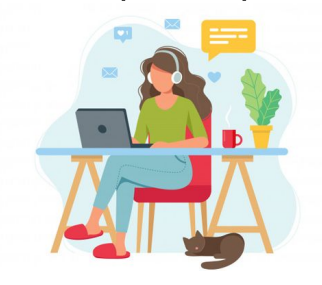

## Demanda por assinaturas digitais

- ➔ Aumento de processos e contratos exclusivamente digitais
- → Lei nº14.063/2021 (tipifica assinaturas eletrônicas)
	- ◆ Simples
	- Avançada
	- **Qualificada**

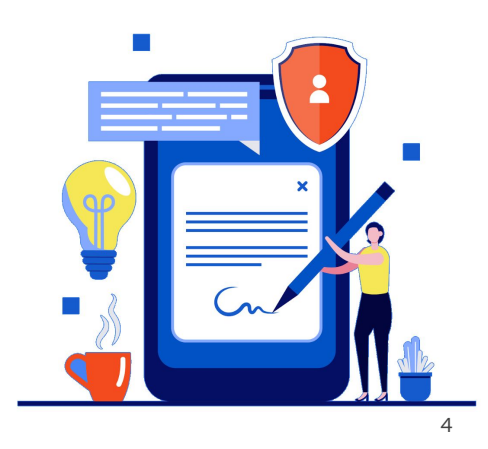

## Soluções similares

- $\rightarrow$  Recursos similares
- → Ferramentas pagas ou sistema de trial

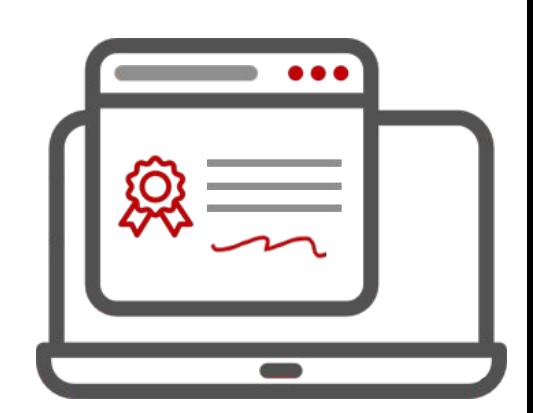

## Soluções similares

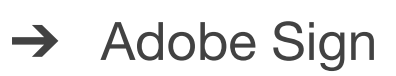

- $\rightarrow$  DocuSign
- $\rightarrow$  HelloSign
- $\rightarrow$  PandaDoc
- $\rightarrow$  SignRequest

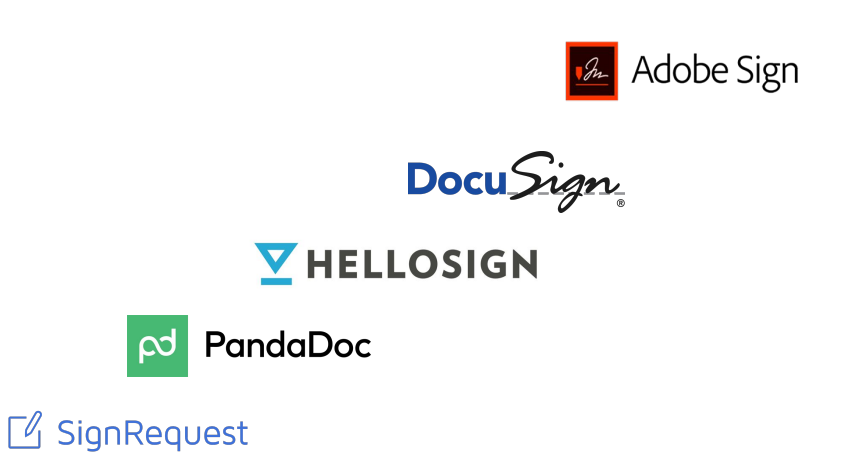

 $\overline{7}$ 

## Soluções similares

- ➔ Assinatura eletrônica do gov.br
	- ◆ Grátis para cadastrados
	- ◆ Confiabilidade por etapas de autenticação
	-

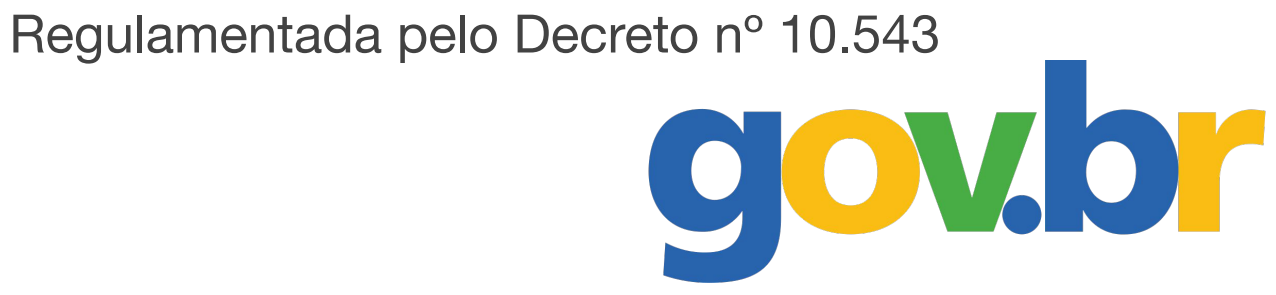

- Assinatura Digital (utilização de certificado digital)
- $\rightarrow$  Foco em:
	- simplicidade  $\blacktriangleright$
	- praticidade
	- usabilidade

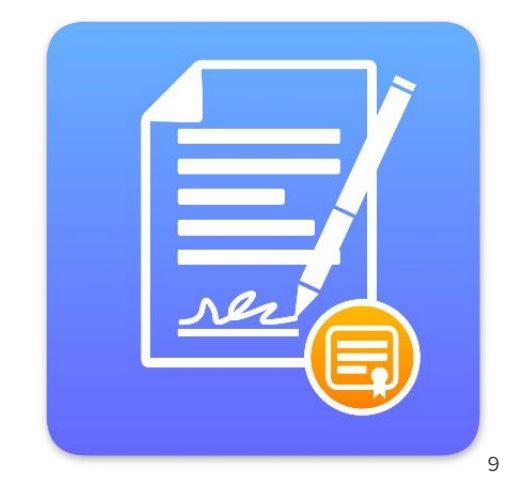

- → Processo de geral 3 etapas
	- ◆ Coleta de dados
	- Processo de assinatura
	- **Resultado**

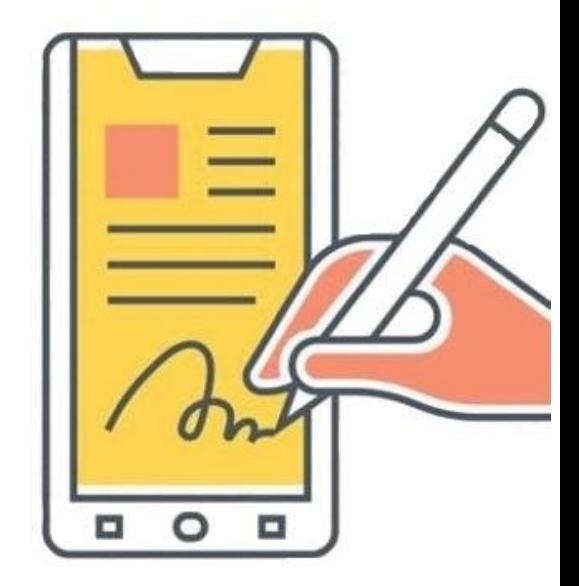

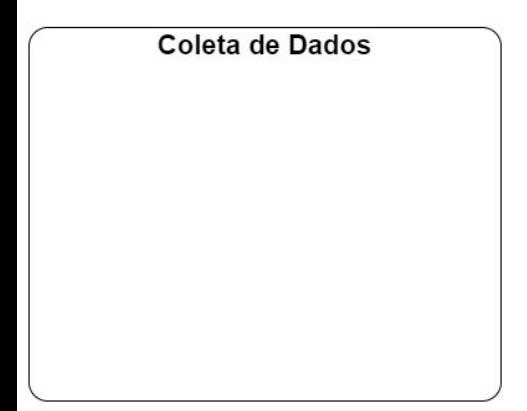

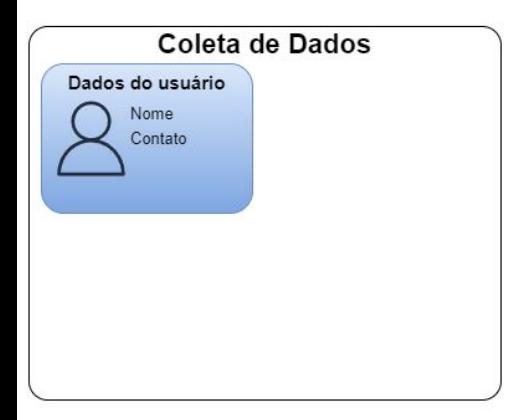

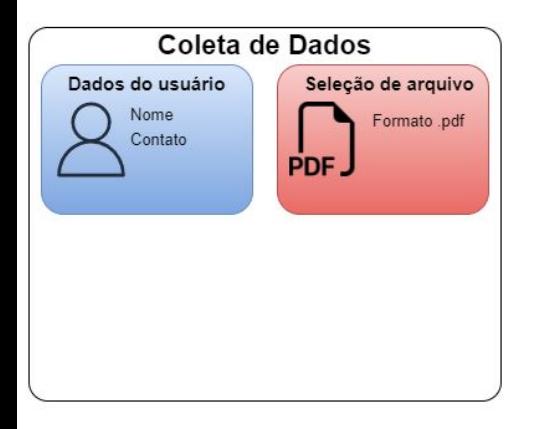

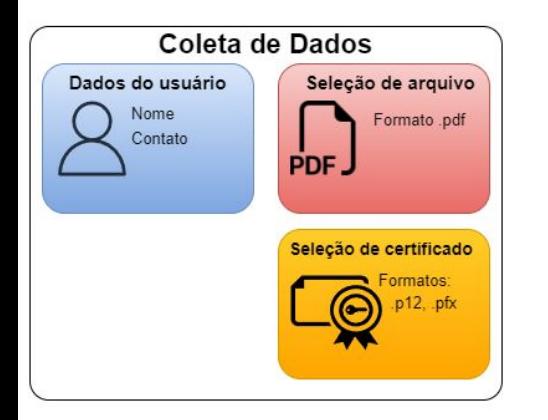

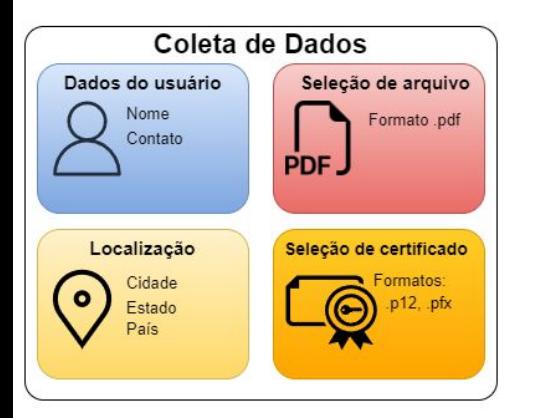

### → Segunda etapa - Processo de assinatura

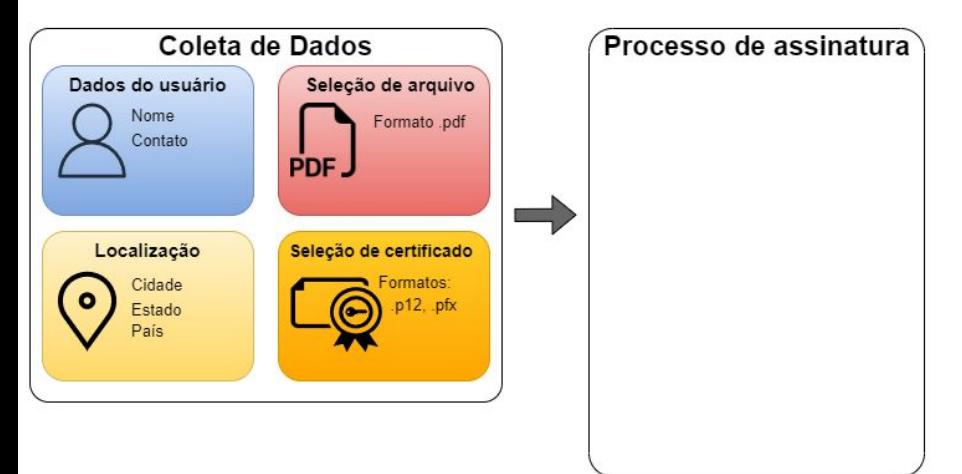

→ Segunda etapa - Processo de assinatura

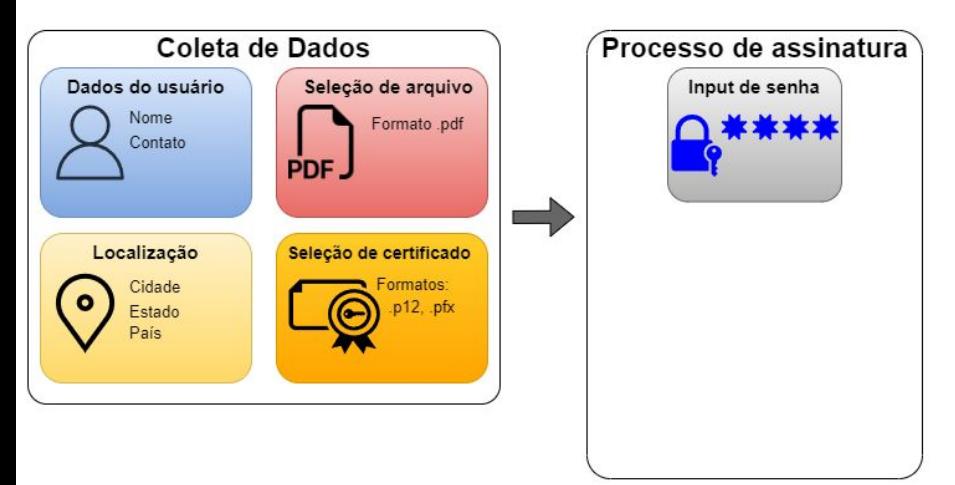

### Segunda etapa - Processo de assinatura

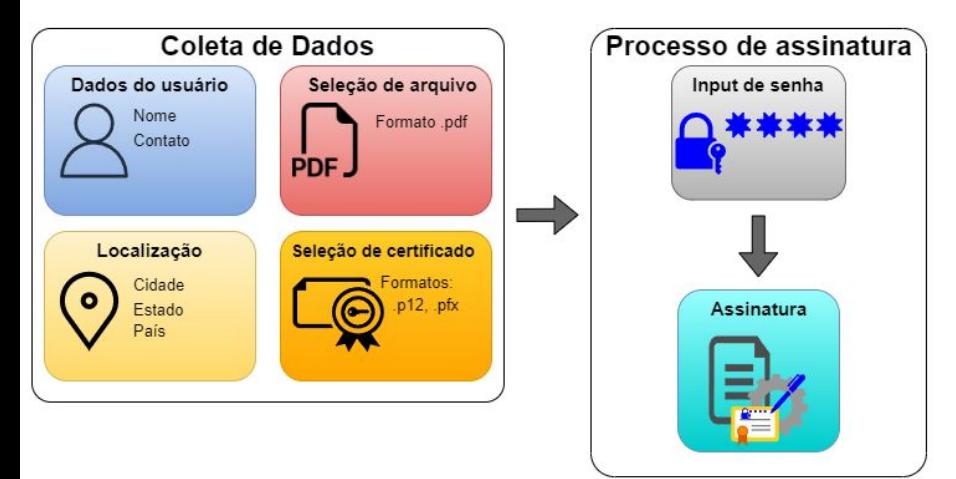

### ➔ Segunda etapa - Processo de assinatura

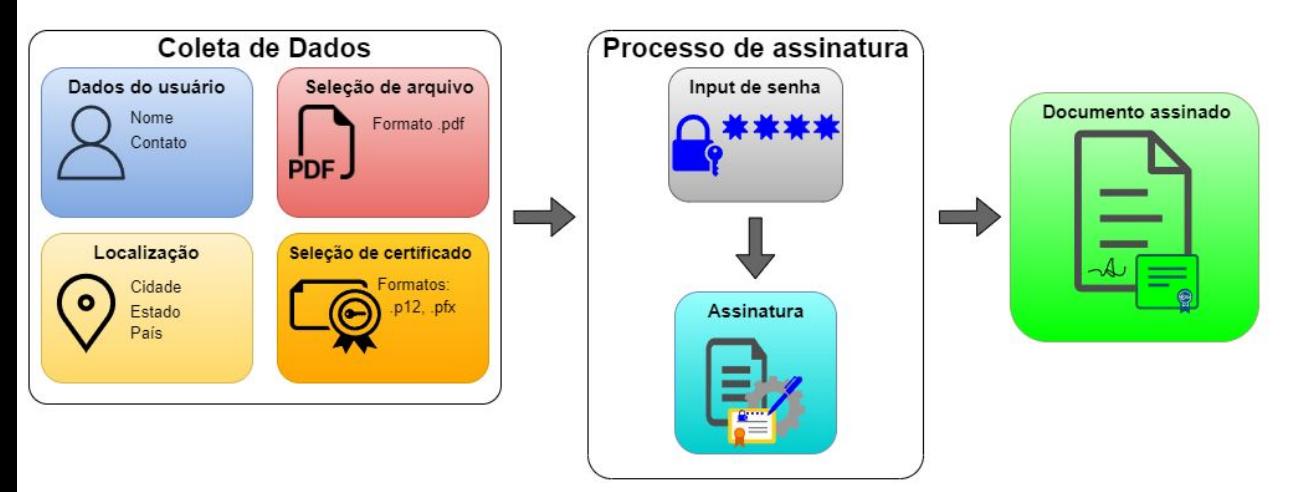

#### → Terceira etapa - Resultado

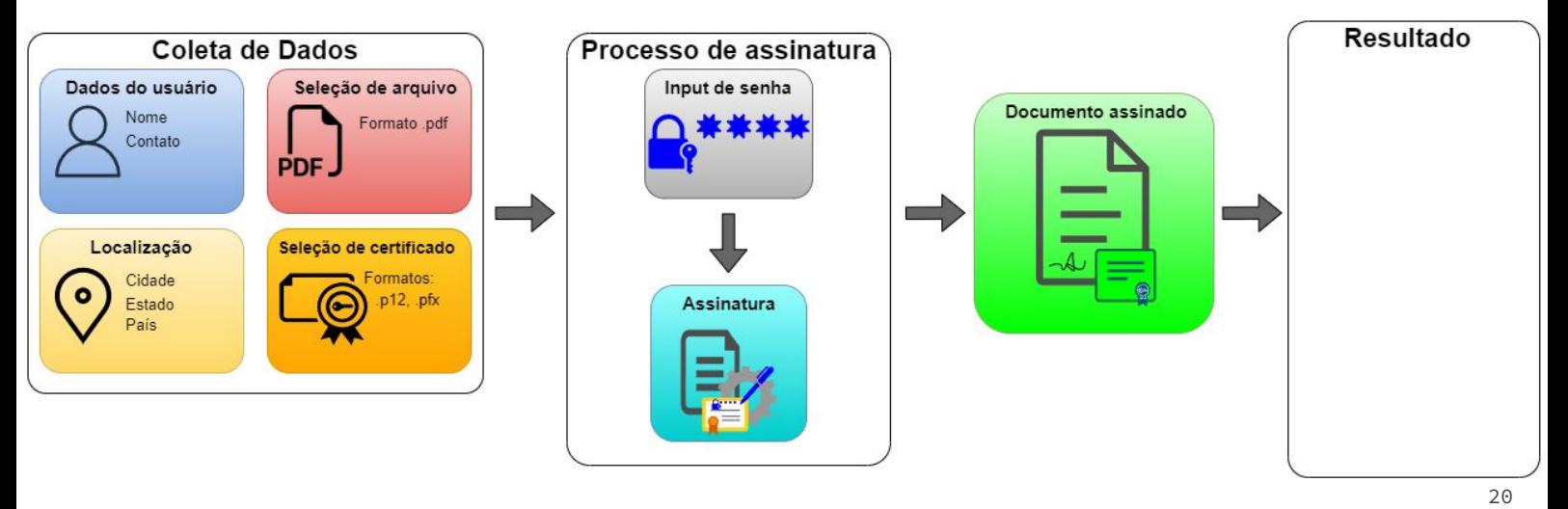

#### → Terceira etapa - Resultado

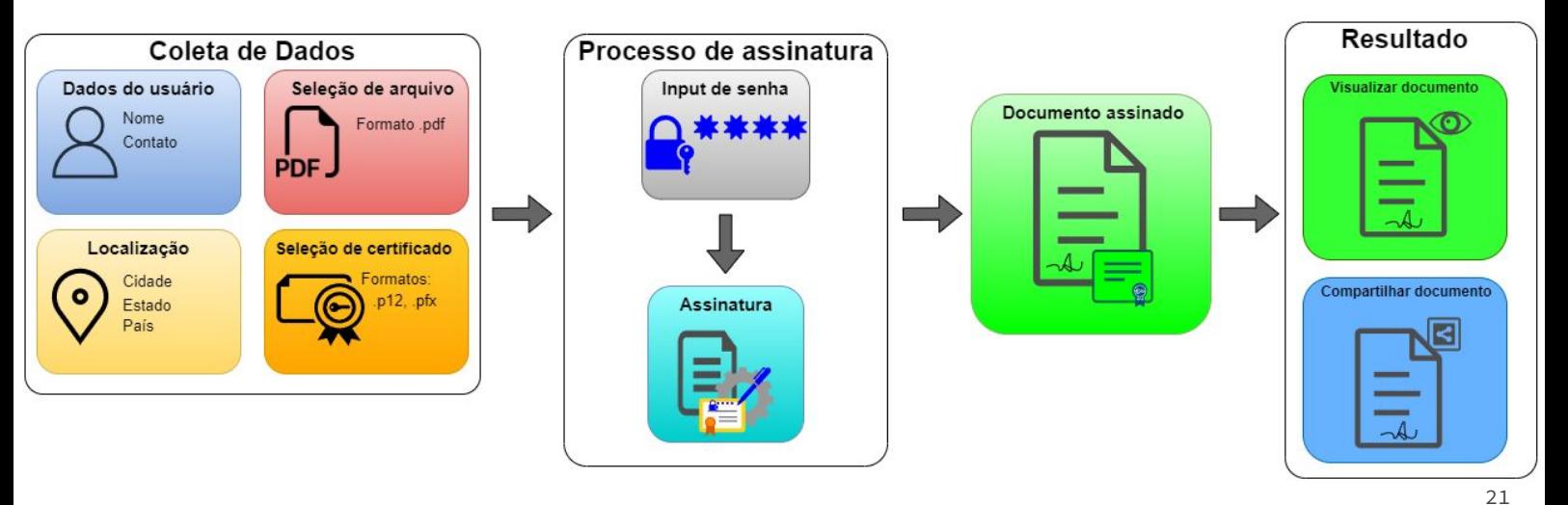

# Implementação e **Desenvolvimento**

## Linguagens Flutter  $\rightarrow$  Flutter **→** Java/Android Java android

## **Bibliotecas**

- 
- ➔ PDFBox
- → BouncyCastle

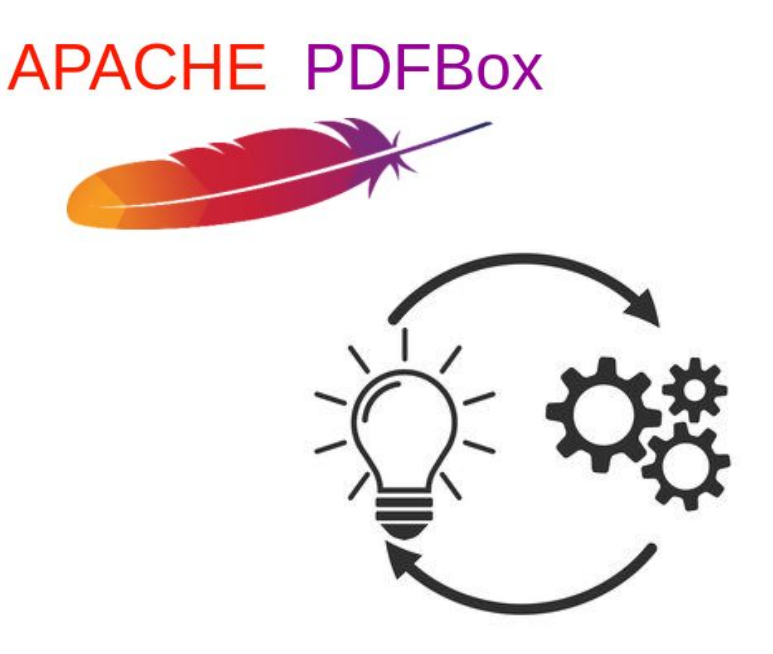

- → Processo em 5 etapas
	- ◆ Criação da hash
	- ◆ Configuração da assinatura
	- ◆ Criação da assinatura digital
	- ◆ Integração do timestamp
	- Finalização e armazenamento

→ Criação da hash

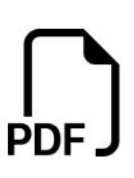

> Criação da hash

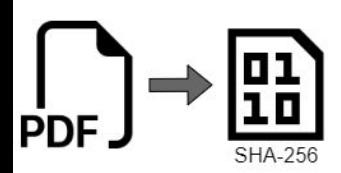

➔ Configuração da assinatura

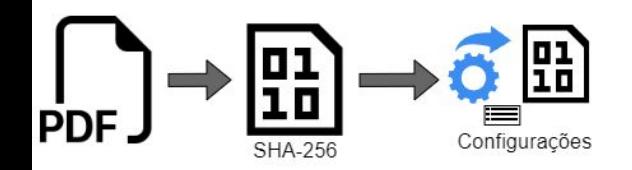
➔ Criação da assinatura digital

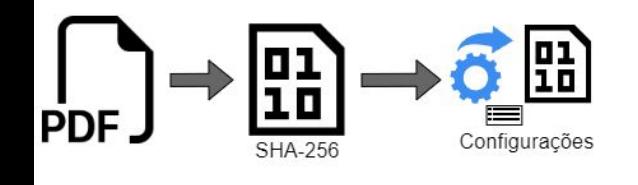

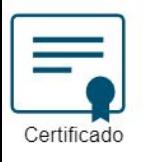

→ Criação da assinatura digital

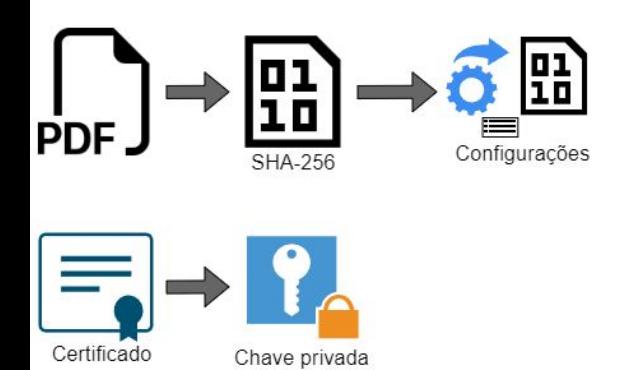

→ Criação da assinatura digital

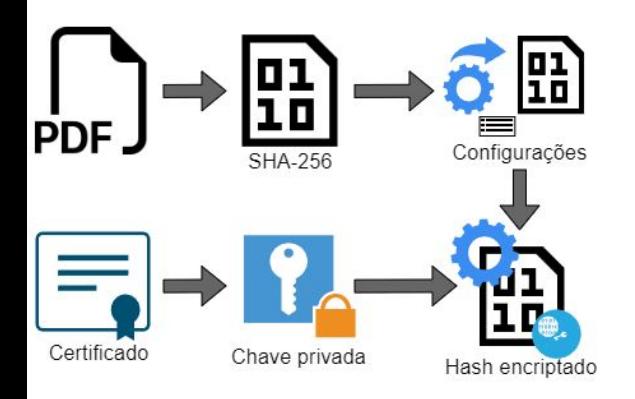

#### → Criação da assinatura digital

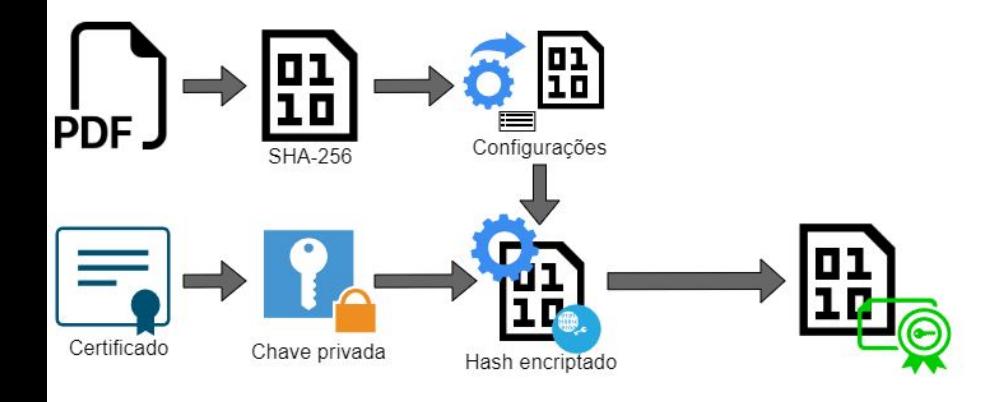

#### → Integração do timestamp

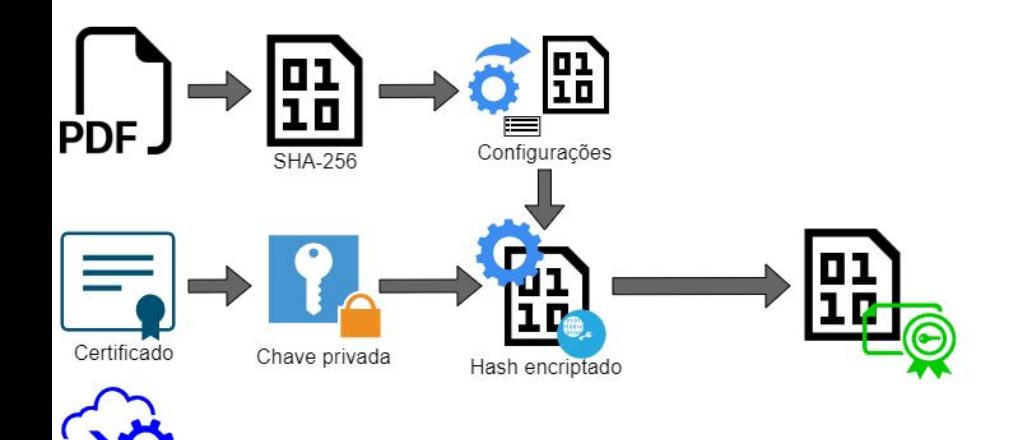

Solicita

→ Integração do timestamp

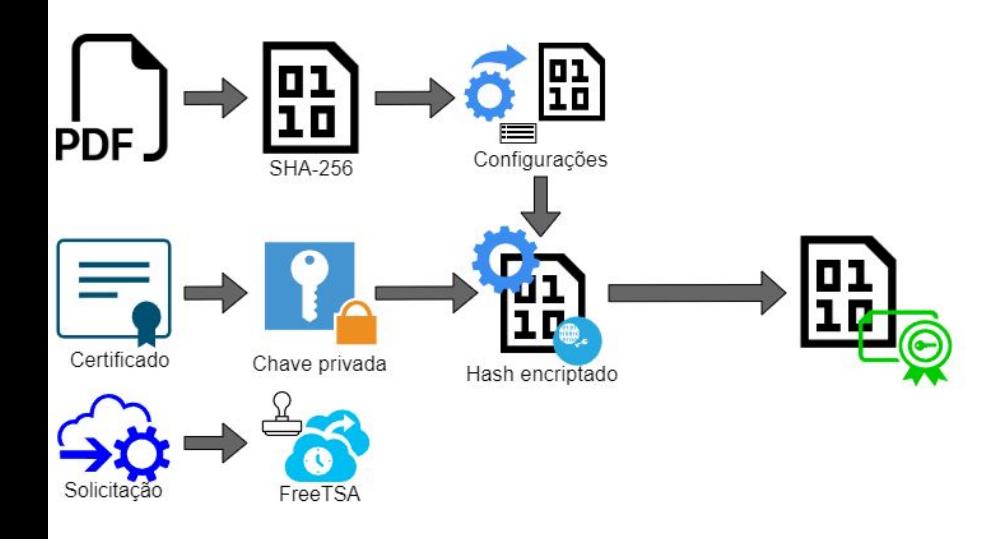

→ Integração do timestamp

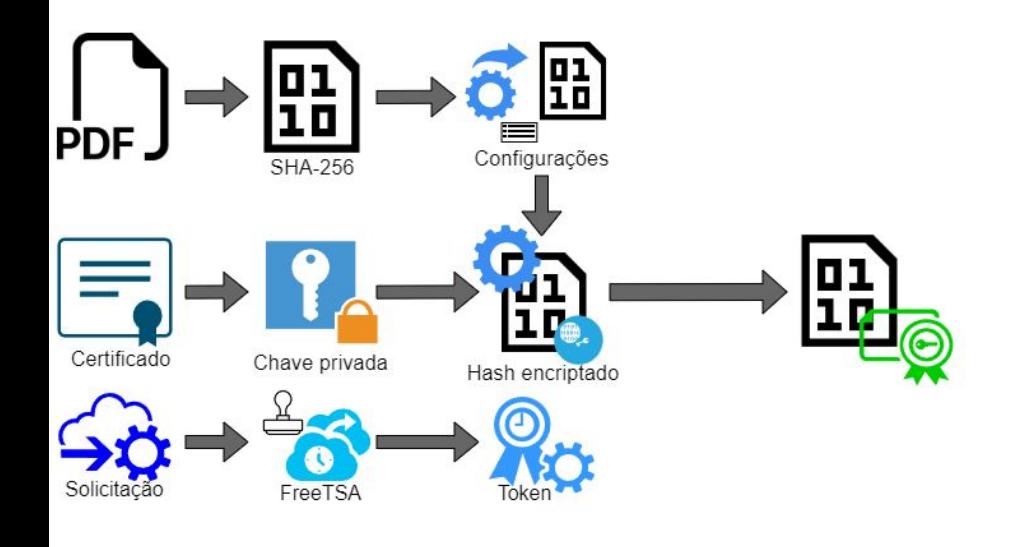

→ Integração do timestamp

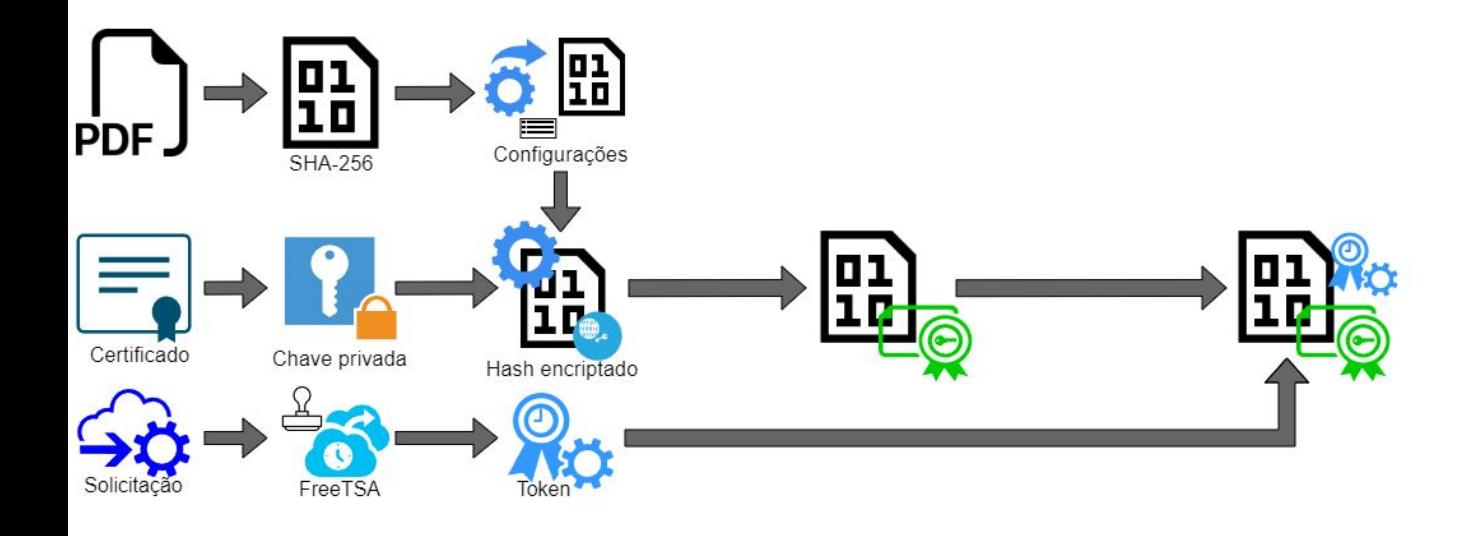

#### ➔ Finalização e armazenamento

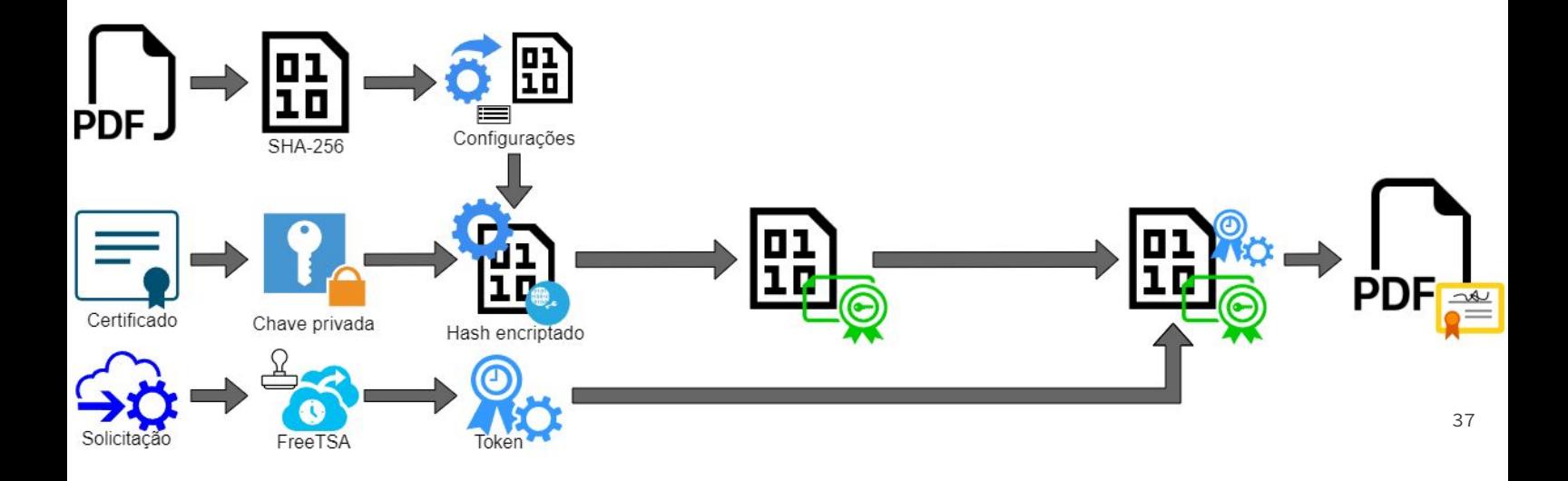

# Desafios e Obstáculos

- **→** Flutter
- → Java/Android
- ➔ PDFBox e BouncyCastle

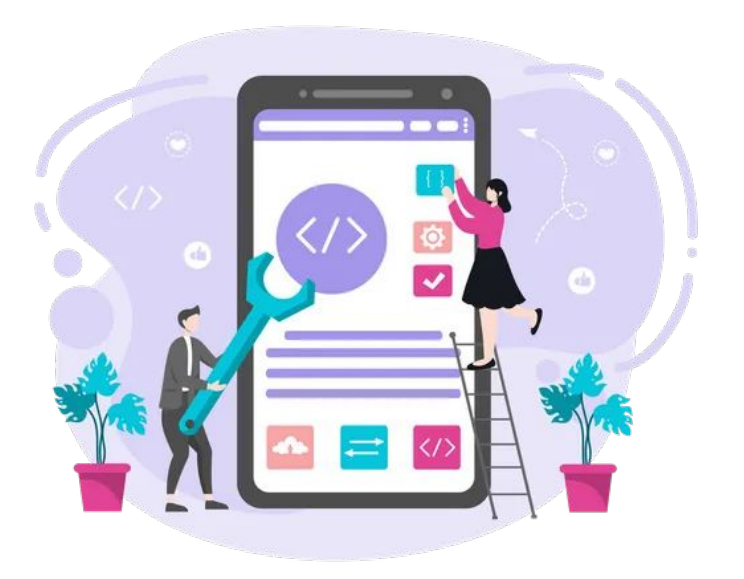

# Demo do app

# Demonstração

 $-$ 

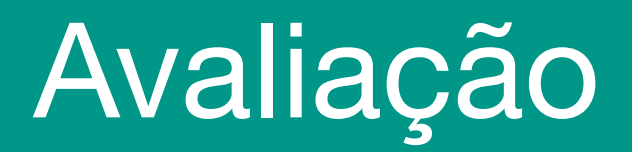

- **→ TAM (Technology Acceptance Model)**
- $\rightarrow$  Escala de 1 a 5
- ➔ Principais pontos
	- ◆ Informações do Usuário e Familiaridade com Computação
	- ◆ Facilidade de Uso e Interface
	- ◆ Design e Estética
	- ◆ Desempenho e Responsividade
	- ◆ Processo de Assinatura
	- ◆ Experiência Geral e Recomendações

- → Informações do Usuário e Familiaridade com Computação
	- ◆ 66,7% são graduados ou cursam ensino superior
	- ◆ 66,7% se consideram intermediários
	- ◆ 33,3% se consideram avançados ou especializados
	- 83,3% utilizou assinatura pelo gov.br

- ➔ Facilidade de Uso e Interface
	- Fácil de aprender
	- ◆ Interface limpa e compreensível

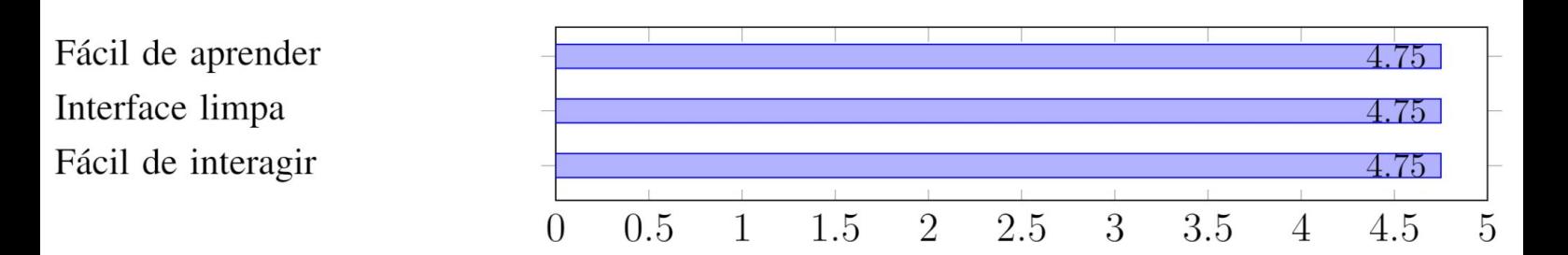

→ Design e Estética

Bom design geral

◆ Estética visual também positiva

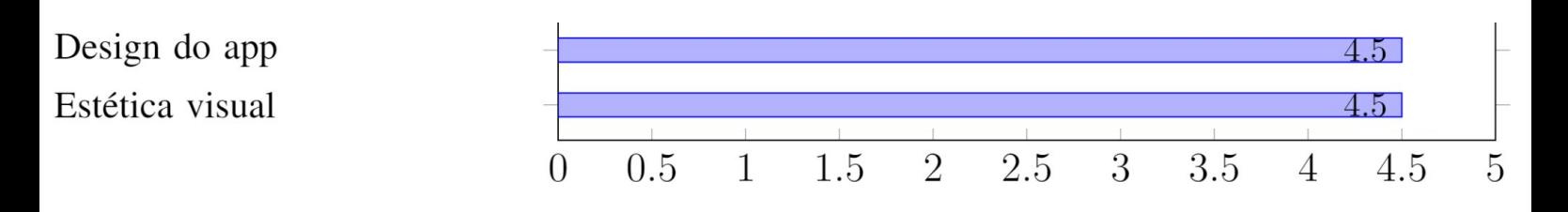

→ Desempenho e Responsividade

Satisfação dos usuários com o desempenho alta

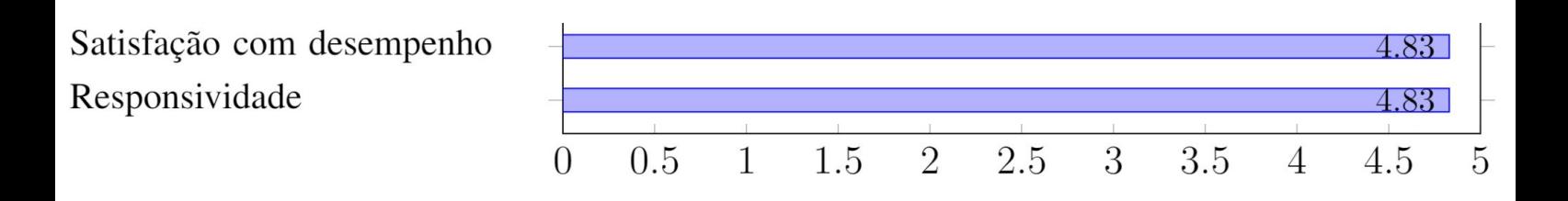

- **→** Processo de Assinatura
	- Processo bem avaliado
	- Recurso de Localização considerado útil
		- Consideram o processo seguro

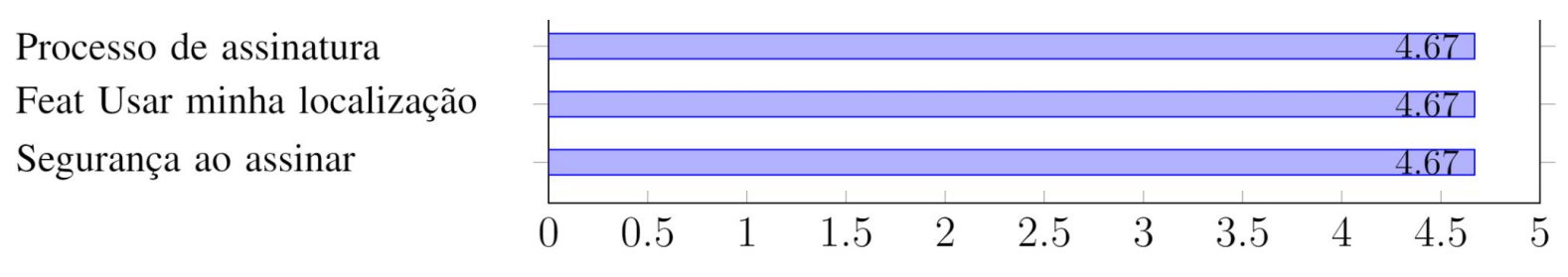

- → Experiência Geral e Recomendações
	- ◆ A maioria gostou do aplicativo
	- Considerado uma boa ferramenta para assinaturas digitais
	- Usariam o aplicativo no futuro
	- Recomendariam o aplicativo

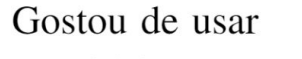

Boa ideia para assinaturas

Pretende usar futuramente

Recomendaria a outros

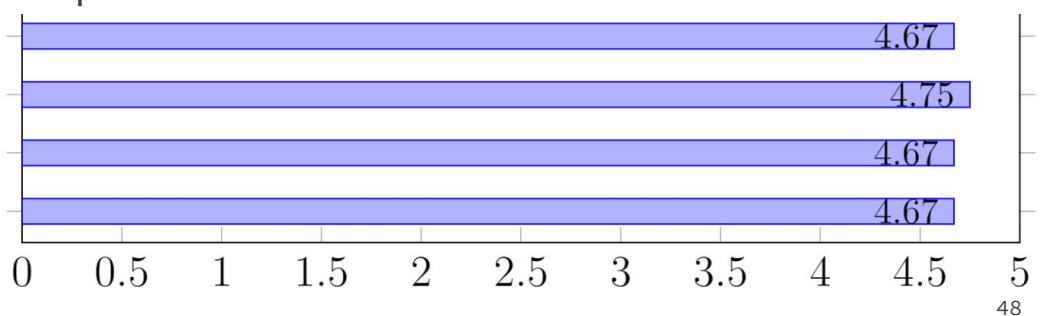

# Considerações Finais

# Considerações finais

- → Aplicativo atingiu o objetivo
- ➔ Resultado positivo das avaliações
- → Espaço para melhorias futuras

# Obrigado!!

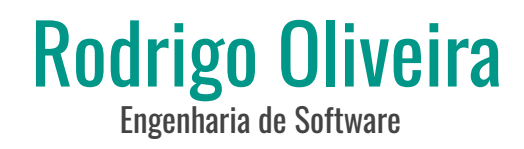

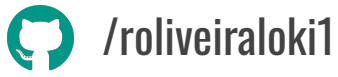

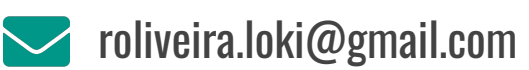

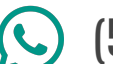

- - -

(55) 9 99672-3681